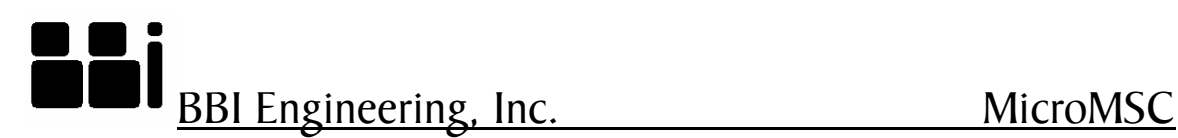

# **MicroMSC User Manual**

# **1 Introduction**

The BBI Micro Multifunction Show Controller was designed to handle the needs of local exhibit control, small media shows, and theme attractions. The unit can act either in standalone mode or in slave mode for compatibility with AMX and Crestron show control systems. As a show controller, it operates DVD, LD and CD players, lighting controls and other serial devices using RS-232, and RS-422. The μMSC responds to closures (button pushes) or open collector logic on its digital I/O ports, and serial commands on its device ports. When used as outputs, the digital I/O ports drive tally lights or other low current devices and relays. PWM signals provide dimming of tally lights or driving of servo positioners. A quadrature encoder may be used for position monitoring. A potentiometer may be connected to the ADC inputs for external volume control. The two on-board relays are able to handle high current (2A at 30V max) devices to make integration into exhibits easier. Power can either be supplied by an external power supply or through PoE to ease the total number of wires brought to the device.

# **2 Physical Layouts and Connections**

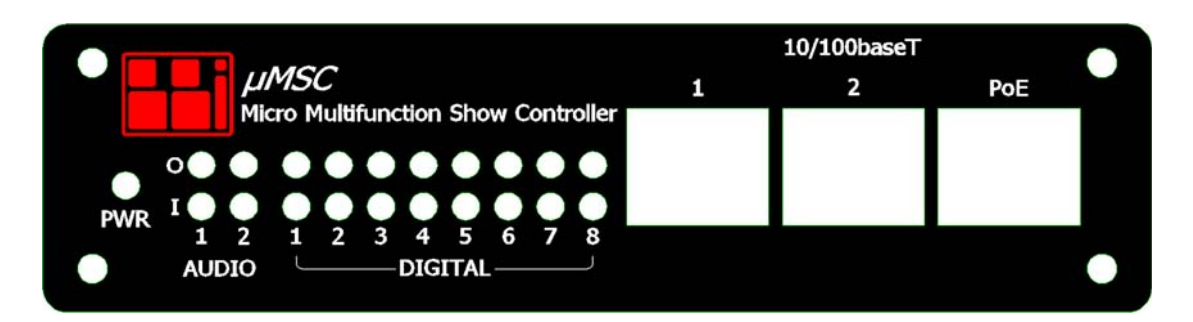

 **Front Panel Details** 

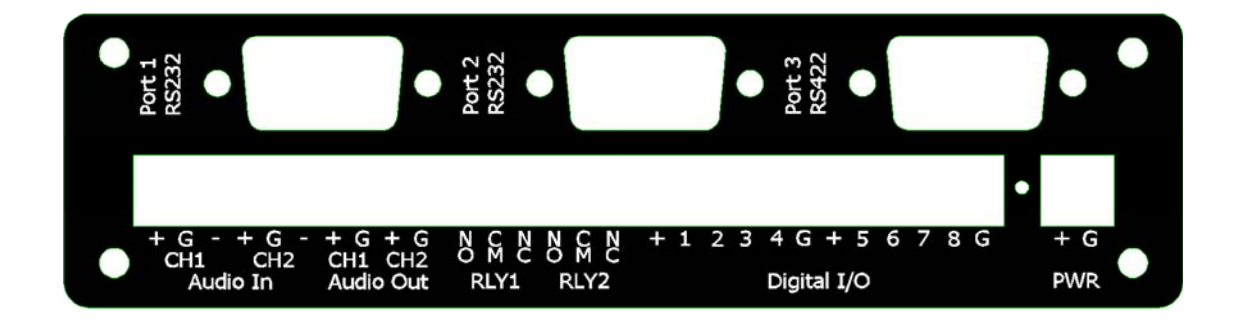

### **Back Panel Details**

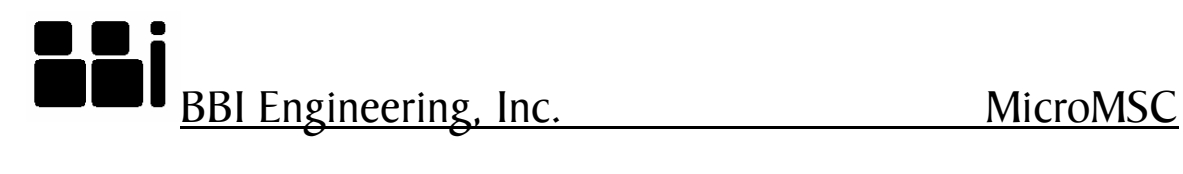

# **3 Communication Protocol**

The MicroMSC can communicate with other host computers with UDP and TCP protocol. It also supports Telnet protocol at the standard Telnet port 23. It can support up to 8 simultaneous TCP connections. The number of UDP host is unlimited. However, only the first 8 UDP hosts will receive subscription updates. The default MicroMSC UDP and TCP port is 10004 (or Telnet port 23). TCP connections can also be made to ports 10005, 10006 and 10007. These three TCP connections act as transparent pipes to the three serial ports. Data sent to port 10005 will be forwarded to serial port 1 and data received at serial port 1 will be forwarded to TCP port 10005. The serial port settings can be changed by sending the "PC" command to the control port 10004 (or Telnet port 23).

All the control commands consists of 7-bit readable ASCII characters. Most commands consist of a 2-letter command code followed by optional comma separated command arguments and carriage return (<CR>, ASCII code 13) and linefeed (<LF>, ASCII code 10):

 $CM$ , Arg1, Arg2,... < $CR$  >< $LF$ >

The linefeed character is optional. However, the Telnet protocol automatically assumes each line to be terminated by <CR><LF>. The same command can be used to change or query a property value. To change the property value, just supply the new value as the last command argument. To query the property value, simply enter the command without the last command argument. All replies from the unit begins with '\*'. For example if the digital output 1 is currently off (logic one), The command

DO,1<CR><LF>

will return the current state of the digital output 1:

\*DO,1,0<CR><LF>

Similarly, the command

DO,1,1<CR><LF>

will turn on digital output 1 (output would be pulled to logic zero) and the reply from the unit will be

 $*$ DO,1,1<CR><LF>.

When the command failed to execute the reply will be in the following format

\*CM,Error: error message<CR><LF>

Some commands do not have a return value, a successfully executed command would reply

\*CM,OK<CR><LF>

### **3.1 AI – analog input**

Read the analog level at I/O pin 7 and 8. The only acceptable options are

AI,7<CR><LF>

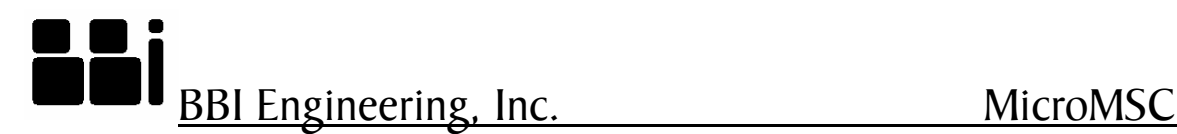

AI,8<CR><LF>

The returned value is between 0 and 1023. For example,

 Send: AI,7<CR><LF> Rcvr: \*AI,7,645<CR><LF>

### **3.2 DA – set or get current Date**

DA<CR><LF> returns the current date maintained by the controller. To set the date enter DA,*mon*,*day*,*year*<CR><LF> where *mon* is the month between 1 and 12, *day* is day of the month between 1 and 31 and *year* is the current year. If *year* is less than 100, 2000 will automatically be added. For example, to get the current date

Send: DA<CR><LF> Rcvr: \*DA,10,07,2008<CR><LF>

Or to set the date

 Send: DA,10,07,2008<CR><LF> Rcvr: \*DA,10,07,2008<CR><LF>

# **3.3 DC – PWM duty cycle**

Use the DC command to set or get the PWM duty cycle for a given digital output pin. The syntax is

DC,*dout#*<CR><LF>

to get the current PWM duty cycle, in percent, for output pin *dout#* and

DC,*dout#*,*dc*<CR><LF>

to set the PWM duty cycle at output pin *dout#* to *dc* percent. *dout#* must be between 1 and 8 and *dc* must be between 0 and 100. For example, to get the current duty cycle for digital output pin 1

 Send: DC,1<CR><LF> Rcvr: \*DC,1,50<CR><LF>

Or to set the duty cycle to 45%

 Send: DC,1,45<CR><LF> Rcvr: \*DC,1,45<CR><LF>

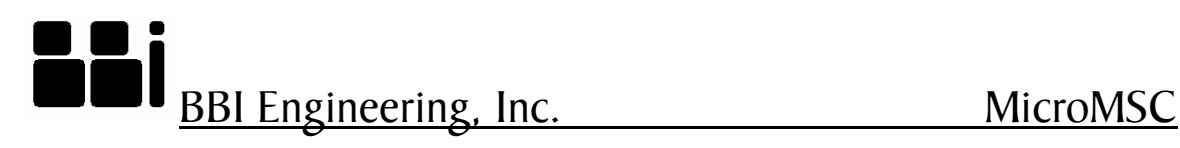

### **3.4 DI – digital input state**

Use the DI command to get the current digital logic state of a given digital input pin. The syntax is

DI,*din#<CR><LF>* 

*din#* must be between 1 and 8. For example,

 Send: DI,3<CR><LF> Rcvr: \*DI,3,1<CR><LF>

### **3.5 DL – audio output delay in milliseconds**

Use the DL command to get and set the delay for the audio output channels. The syntax is

DL,*ch#*<CR><LF>

to get the current delay for output channel *ch#*. *ch#* must be 1 or 2. The syntax to set the delay is

DL,*ch#*,*delay\_in\_ms*<CR><LF>

Ch# must be between 1 and 2 and the maximum delay is 18ms. For example, to get the delay

 Send: DL,1<CR><LF> Rcvr: \*DL,1,10<CR><LF>

Or to set the delay

 Send: DL,1,5<CR><LF> Rcvr: \*DL,1,5<CR><LF>

# **3.6 DO – digital output state**

Use the DO command to get or set the state of a given digital output line. The syntax is

DO,*dout#*<CR><LF>

to get the current state of digital output *dout#*, or

DO,*dout#,state*<CR><LF>

to set the state of the line. *dout#* is between 1 and 8 and *State* is 1 or 0. Output state of 1

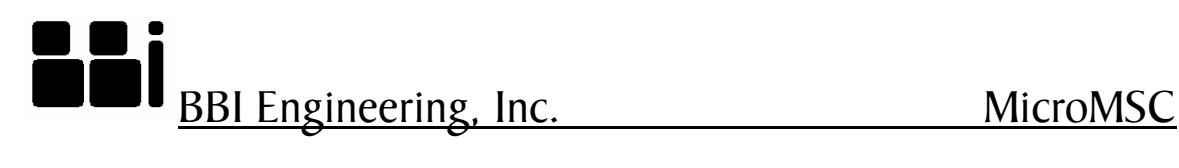

means that the output transistor conducts and pulls the output to logic zero. For example, to get the current state

 Send: DO,5<CR><LF> Rcvr: \*DO,5,0<CR><LF>

Or to set the state

 Send: DO,5,1<CR><LF> Rcvr: \*DO,5,1<CR><LF>

#### **3.7 Exit – terminate the TCP connection**

This is one of those commands that are more than 2 characters long. This command has no effects when sent over as an UDP packet.

#### **3.8 FE – enable/disable an audio filter**

The syntax is

FE,*ch#*,*filter#*<CR><LF>

to get the current state of *filter#* for audio output channel *ch#*, or

FE,*ch#*,*filter#*,*enable*<CR><LF>

to enable or disable the filter. Ch# is 1 or 2, filter# is 1 to 8. The allowable values for *enable* are 1 or 0. For example, to get the current state of a filter

 Send: FE,1,3<CR><LF> Rcvr: \*FE,1,3,1<CR><LF>

Or to enable a filter

 Send: FE,1,3,1<CR><LF> Rcvr: \*FE,1,3,1<CR><LF>

### **3.9 FF – frequency of audio filter**

Use the FF command to set or get the frequency of a given audio filter for a given audio channel. The syntax is

FF,*ch#*,*filter#*<CR><LF>

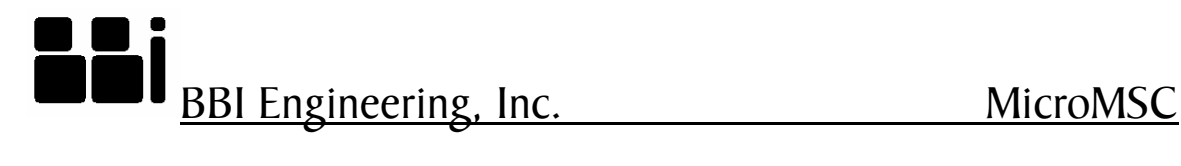

to get the frequency of filter# for audio output channel ch#, or

FF,*ch#*,*filter#*,freq<CR><LF>

to set the frequency. *ch#* is between 1 and 2, *filter#* is between 1 to 8 and the *freq* must be between 10Hz and 20kHz. For example, to get the current frequency of a filter Send: FF,2,3<CR><LF> Rcvr: \*FF,2,3,1000<CR><LF>

Or to set the frequency

 Send: FF,2,3,1000<CR><LF> Rcvr: \*FF,2,3,1000<CR><LF>

#### **3.10 FG – gain of audio filter**

Use the FG command to set or get the gain of a given audio filter for a given audio channel. The syntax is

FG,*ch#*,*filter#*<CR><LF>

to get the gain of filter# for audio output channel ch#, or

FG,*ch#*,*filter#*,*gain*<CR><LF>

to set the frequency. *ch#* is between 1 and 2, *filter#* is between 1 to 8 and the *gain* is in multiples of 0.1dB. The valid range for *gain* is -400 to 150 for -40dB to 15dB. Not all filter types support the FG command. For example, to get the current gain of a filter

 Send: FG,2,3<CR><LF> Rcvr: \*FG,2,3,-60<CR><LF>

Or to set the gain

 Send: FG,2,3,30<CR><LF> Rcvr: \*FG,2,3,30<CR><LF>

#### **3.11 FP – factory preset**

The FP command reset the unit to the factory preset state. However it does not change the network parameters. For example,

Send: FP<CR><LF> Rcvr: \*FP,OK<CR><LF>

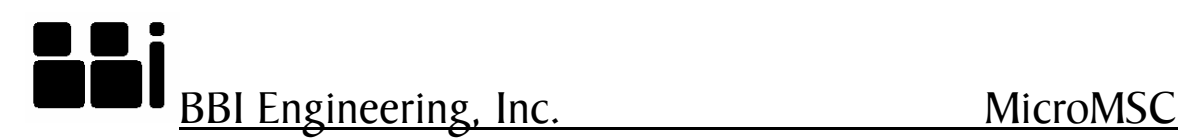

### **3.12 FQ – gain of audio filter**

Use the FQ command to set or get the Q (Quality factor) of a given audio filter for a given audio channel. The syntax is

FQ,*ch#*,*filter#*<CR><LF>

to get the Q of filter# for audio output channel ch#, or

FQ,*ch#*,*filter#*,*Q*<CR><LF>

to set the Q. *ch#* is between 1 and 2, *filter#* is between 1 and 8 and the *Q* is in multiples of 0.1. The valid range for *Q* is 1 to 100 for Q between 0.1 to 10. The only exception is when the filter type is a Phase filter. The Phase filter does not have Q as a parameter. The FQ command is used to set the phase at the center frequency and Q would be in the range of - 180 to 180 degrees.

For example, to get the current Q of a filter Send: FQ,2,3<CR><LF> Rcvr: \*FQ,2,3,10<CR><LF>

Or to set the gain

 Send: FQ,2,3,30<CR><LF> Rcvr: \*FQ,2,3,30<CR><LF>

# **3.13 FT – audio filter type**

Use the FT command to set or get the audio filter type and filter order. The syntax is

FT,*ch#*,*filter#*<CR><LF>

to get the filter type and filter order, or

FT,*ch#*,*filter#*,*type*,*order*<CR><LF>

to set the filter type and order. *ch#* is the audio channel number between 1 and 2, *filter#* is between 1 and 8, *order* is the filter order and its range is determined by filter type. The supported filter types are:

- $0$  standard  $2<sup>nd</sup>$  order parametric EQ filter
- $1 2<sup>nd</sup>$  order low pass filter with variable Q
	- $2 2<sup>nd</sup>$  order high pass filter with variable Q
	- $3 1$ <sup>st</sup> order low pass filter with variable O
	- $4 1$ <sup>st</sup> order high pass filter with variable Q

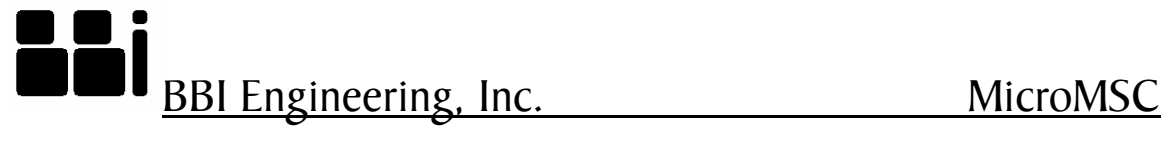

- 5 Butterworth low pass filter with order between 1 and 8
- 6 Butterworth high pass filter with order between 1 and 8
- 7 Linkwitz Riley low pass filter with order between 1 and 8
- 8 Linkwitz Riley high pass filter with order between 1 and 8
- 9 Bessel low pass filter with order between 1 and 8
- 10 Bessel high pass filter with order between 1 and 8
- $11 2<sup>nd</sup>$  order low shelf filter with variable Q
- $12 2<sup>nd</sup>$  order high shelf filter with variable Q
- $13 2<sup>nd</sup>$  order All pass filter
- $14 2<sup>nd</sup>$  order true band pass filter
- $15 1$ <sup>st</sup> order phase filter
- 16 invalid filter type

For example, to get the current filter type and order

 Send: FT,1,2<CR><LF> Rcvr: \*FT,1,2,0,2<CR><LF>

Or to set the filter type

 Send: FT,1,2,0,2<CR><LF> Rcvr: \*FT,1,2,0,2<CR><LF>

#### **3.14 GL – global delay in milliseconds**

Use the GL command to set or get the global audio delay of the unit. This delay applies to both audio channels on top of the channel-wise delay. The syntax is

GL<CR><LF>

to get the current global delay or

GL,*delay*<CR><LF>

to set the delay. *delay* is in milliseconds between 0 and 18. For example, to set the delay

 Send: GL,5<CR><LF> Rcvr: \*GL,5<CR><LF>

### **3.15 GV – global audio volume**

Use the GV command to set or get the global audio output volume. This volume applies to both audio channels on top of the channel-wise volume. The syntax is

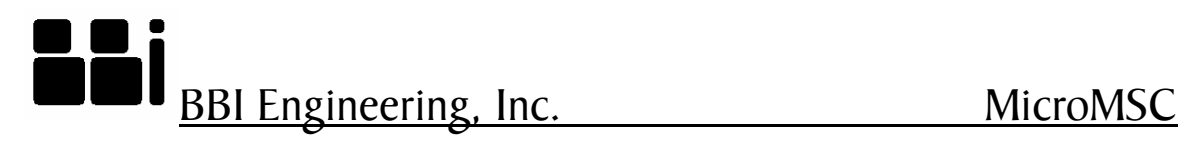

GV<CR><LF>

to get the current global volume or

GV,*vol*<CR><LF>

to set the volume. *vol* is in multiple of 0.1dB. The range of *vol* is between -1000 to 240, corresponds to -100dB to 24dB. For example, to set the global volume

 Send: GV,-60<CR><LF> Rcvr: \*GV,-60<CR><LF>

### **3.16 GM – global audio mute**

Use the GM command to set or get the global audio mute state. This mute applies to both channels and does not affect the channel-wise mute state. The syntax is

GM<CR><<LF> to get the current mute state or

GM,*mute*<CR><LF>

to set the global mute state. *mute* is 1 or 0. For example, the mute both outputs

 Send: GM,1<CR><LF> Rcvr: \*GM,1<CR><LF>

### **3.17 GW – network gateway address**

Use the GW command to get or set the Ethernet gateway address. The syntax is

GW<CR><LF>

to get the current gateway address held by the unit, or

 GW,*gw1*,*gw2*,*gw3*,*gw4*<CR><LF> to set the gateway address. *gw1*, *gw2*, *gw3* and *gw4* are between 0 and 255. *gw1*.*gw2*.*gw3*.*gw4* forms the IP address of the network gateway. For example, to set the gateway address

 Send: GW,192,168,1,254<CR><LF> Rcvr: \*GW,192,168,1,254<CR><LF>

The change will not take effect until the unit is rebooted.

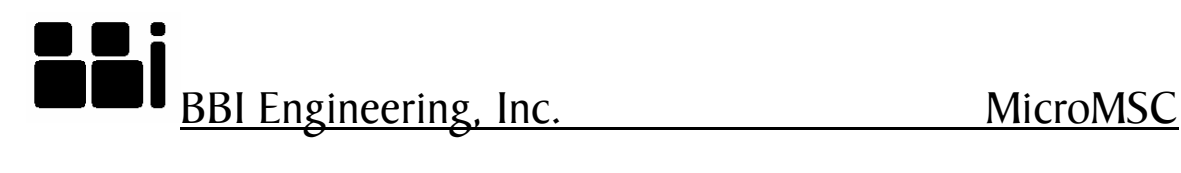

#### **3.18 IM – input mode for digital input 7 and 8**

Input 7 and 8 can be set to analog or digital mode. Each digital input pin has an internal pullup resistor of 1.8K ohms. When the external voltage source has a source impedance not large compared to 1.8K ohms (for example 10K ohms), the internal pull resistor would affect the voltage measured by the internal ADC circuits. Setting the pin to analog mode would disable the internal pull resistor so that the sampled value would reflect the correct voltage level at the pin. The syntax is

IM,din#<CR><LF>

to get the current pin mode, or

IM,din#,*mode*<CR><LF>

to set the mode. *din#* must be 7 or 8. *mode* must be the character a, A, d or D, a and A for analog mode and d or D for digital mode. For example

 Send: IM,7,a<CR><LF> Rcvr: \*IM,7,a<CR><LF>

would set input 7 to analog mode.

#### **3.19 IO – simultaneous input/output mode**

Each digital pin can be use as input, output or input/output simultaneously. When a pin is set to simultaneous input/output mode, the output is disabled briefly periodically so that the input state can be sampled. Otherwise, setting the output to low would force the input state of that pin to low and setting the output to high would force the input state to high. The syntax is

IO,*io#*,<CR><LF>

to get the current mode, or

IO,*io#*,1<CR><LF>

to turn on simultaneous input/output mode or

IO,*io#*,0<CR><LF>

to turn off simultaneous mode. *io#* is the I/O pin number between 1 and 8. For example,

 Send: IO,5,1<CR><LF> Rcvr: \*IO,5,1<CR><LF>

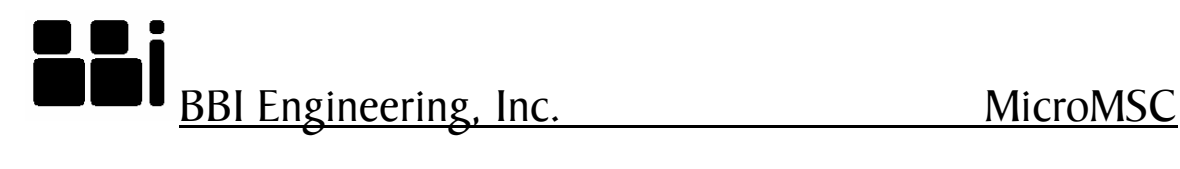

would turn on simultaneous input/output mode for I/O pin 5.

#### **3.20 IP – network IP address**

Use the IP command to get or set the Ethernet IP address of the unit. The syntax is

IP<CR><LF>

to get the current IP address of the unit, or

 IP,*ip1*,*ip2*,*ip3*,*ip4*<CR><LF> to set the IP address. *ip1*, *ip2*, *ip3* and *ip4* are between 0 and 255. *ip1*.*ip2*.*ip3*.*ip4* forms the IP address of the unit. For example, to set the IP address

 Send: IP,192,168,1,1<CR><LF> Rcvr: \*IP,192,168,1,1<CR><LF>

The change will not take effect unit the unit is rebooted.

### **3.21 IR – fire an IR pulse**

Use the IR command to fire an IR pulse to a give digital output pin. The syntax is

IR,*dout#,sink*,*filename*,*codename* 

or

IR,*dout#*,*sink*,*filename*,*codename*,*repeat* 

where *dout#* is the digital output number between 1 and 8. *sink* should be set to 1 when the IR LED is connect to the output and pulled up to 12V with a resistor. *sink* should be 0 when the IR LED is connected to the output and ground. *filename* is the name of the IR file transferred to the /IR folder of the internal flash filesystem via FTP. *filename* must be in 8.3 format and should not contain folder information (no /IR prepended). *codename* is the name of the code to be fired. *codename* is defined inside the IR file. The optional parameter *repeat* defines how many times the repeat section of the code will be repeated. When *repeat* is missing, the repeat section of the code will be fired 3 times. (Each code consists of an optional header section that will be fired once and a repeat section that can be repeated). For example,

Send: IR, 3, 1, aquos.irl, power\_on<CR><LF> Rcvr: \*IR,OK<CR><LF>

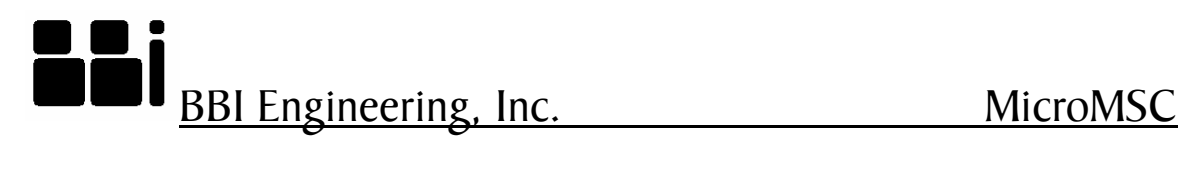

will fire the power on code from the file aquous.irl three times to output pin 3.

### **3.22 MU – audio mute**

Use the MU command to mute/unmute a given audio channel. The syntax is

MU,*ch#*<CR><LF>

to obtain the current mute state, or

MU,*ch#*,*mute*<CR><LF>

to set the mute state of the channel. Ch# is the audio channel number between 1 and 2. *mute* is 1 to mute the output or 0 to unmute the output. For example,

 Send: MU,1,1<CR><LF> Rcvr: \*MU,1,1<CR><LF>

will mute output channel 1.

### **3.23 MX – set mixer cross point value**

There is a 2x3 matrix mixer at the input of the on board digital signal processor. This will allow mixing of audio input 1, audio input 2 and the internal signal generators to form the input of the two audio channels. The syntax is

MX,*out#*,*src#*<CR><LF>

to get the current cross point value, or

MX,*out#*,*src#*,*val*<CR><LF>

to set the cross point value. *out#* is the output channel number between 1 and 2. *src#* is the input source between 1 and 4, 1 for analog input 1, 2 for analog input 2, 3 for internal white noise generator and 4 for internal pink noise generator. *val* is the cross point value in multiples of 0.1dB, and it must be non-positive. For example,

 Send: MX,1,2,-60<CR><LF> Rcvr: \*MX,1,2,-60<CR><LF>

would send half (-6dB) of analog input 2 to output channel 1.

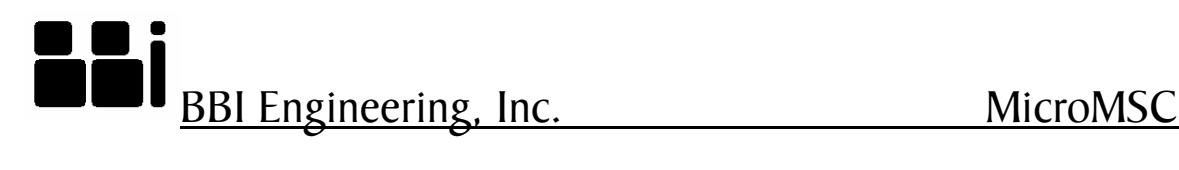

#### **3.24 NM – network subnet mask**

Use the NM command to get or set the Ethernet network subnet mask. The syntax is

NM<CR><LF>

to get the current subnet mask held by the unit, or

 NM,*nm1*,*nm2*,*nm3*,*nm4*<CR><LF> to set the subnet mask. *nm1*, *nm2*, *nm3* and *nm4* are between 0 and 255. *nm1*.*nm2*.*nm3*.*nm4* forms the subnet mask of the network. For example, to set the subnet mask

 Send: NM,255,255,255,0<CR><LF> Rcvr: \*NM,255,255,255,0<CR><LF>

The change will not take effect until the unit is rebooted.

#### **3.25 PC – serial port configuration**

Use the PC command to get or set the configuration parameter of a given serial port. The syntax is

PC,*port#*<CR><LF>

to get the current configuration, or

PC,*port#*,*baud*,*datasize*,*parity*,*stopbit*<CR><LF>

to set the configuration. p*ort#* is the serial port number between 1 and 3. *baud* is the baudrate, *datasize* is the character size between 5 and 8. *parity* is the parity and the supported options are

 $n \text{ or } N - \text{none}$  $o$  or  $O$  – odd  $e$  or  $E$  – even m or  $M$  – mark s or  $S$  – space

*stopbit* is the number of stop bit between 1 and 2. For example,

 Send: PC,1,9600,8,N,1<CR><LF> Rcvr: \*PC,1,9600,8,N,1<CR><LF>

would set the port to 9600 baud, 8-bit characters, no parity and 1 stop bit.

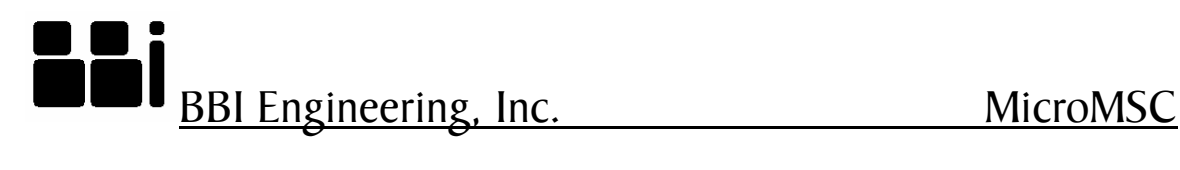

#### **3.26 PE – PWM enable/disable**

Use the PE command to turn on or off PWM mode for a given digital output pin. The syntax is

PE,*dout#*<CR><LF>

to get the current PWM mode, or

PE,*dout#*,*mode*<CR><LF>

to set the PWM mode. *dout#* is the digital output number between 1 and 8. *mode* is 1 to turn on PWM mode, or 0 to turn off PWM mode. For example,

 Send: PE,2,1<CR><LF> Rcvr: \*PE,2,1<CR><LF>

would turn on PWM mode at output pin 2.

#### **3.27 PF – PWM frequency**

Use the PF command to get or set the digital output PWM frequency. This frequency is applied to all output pins with PWM mode turned on. The syntax is

PF<CR><LF>

to get the current PWM frequency, or

PF,freq<CR><LF>

to set the PWM frequency. freq is the PWM frequency in Hertz. The factory default frequency is 1kHz. For example,

 Send: PF,500<CR><LF> Rcvr: \*PF,500<CR><LF>

would set the PWM frequency to 500 Hz.

### **3.28 PN – ping**

Ping the unit to keep its subscription. See the SU command for details

### **3.29 PR – recall preset**

241 Quint Street, San Francisco CA 94124 sales@bbinet.com Tel: (415) 695-9555 Fax: (415) 695-9276 www.bbinet.com Use the PR command to recall a preset. Preset files are stored in XML format in the /preset

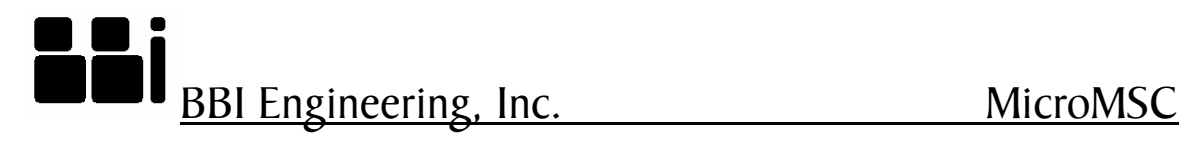

folder of the internal flash filesystem. The syntax is

PR,*filename*<CR><LF>

where *filename* is the filename of the preset (without /preset) and must be in 8.3 format. For example,

Send: PR, preset 1.xml < CR > < LF > Rcvr: \*PR,OK<CR><LF>

would recall preset from the file /preset/preset1.xml.

#### **3.30 PS – save a preset**

Use the PS command to save the current state of the unit to a preset file. Preset files are stored in XML format in the /preset folder of the internal flash filesystem. The syntax is

PS,*filename*<CR><LF>

where *filename* is the filename of the preset (without /preset) and must be in 8.3 format. For example,

 Send: PS,preset1.xml<CR><LF> Rcvr: \*PS,OK<CR><LF>

would save the current state to the file /preset/preset1.xml.

#### **3.31 QUIT – terminate the TCP connection**

This command is identical to the EXIT command.

#### **3.32 RE – reboot**

RE<CR><LF> would cause a reboot of the unit.

### **3.33 RFC – RFC2217 mode**

The three serial ports are mapped to three TCP connections. The TCP connections can support RFC2217 protocols which allows port configuration by sending 0xFF escaped binary sequences. When RFC2217 mode is on, normal 0xFF should be sent as two consecutive 0xFF. The RFC command can be used to turn on/off the RFC2217 protocol. The syntax is

#### RFC,*port#*<CR><LF>

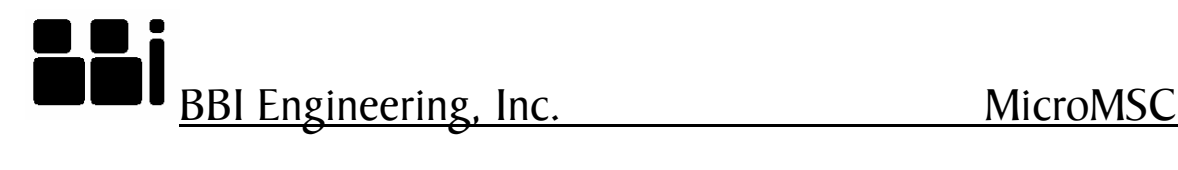

to check the current setting and

RFC,*port#*,*enable*<CR><LF>

to enable/disable the RFC2217 protocol. *port#* is the serial port number between 1 and 3. *enable* is 1 or 0. For example,

 Send: RFC,1,1<CR><LF> Rcvr: \*RFC,1,1<CR><LF>

to enable RFC2217 protocol for serial port 1.

### **3.34 RL – relay state**

The RL command can be used to get or set the state of the relays. The syntax is

RL,rly#<CR><LF>

to get the state of a relay, or

RL,rly#,state<CR><LF>

to set the state of a relay. rly# is the relay number between 1 and 2. Set *state* to 1 to energy the relay coil, i.e., engage the relay, or set *state* to 0 to release the relay. For example,

 Send: RL,1,1<CR><LF> Rcvr: \*RL,1,1<CR><LF>

will engage relay 1.

### **3.35 RT – input sample duration count for digital input in simultaneous input/output mode**

When a digital input is in simultaneous input/output mode, the output is periodically turned off momentarily to sample the input state of the pin. The sample duration can be modified with the RT command. The default RT value is 5, corresponds to a sample duration of about 100us (not really, need to turn on the unit to measure this). This value works well when the output current is low and the load is not too capacitive or inductive. When the output current is high or the output is driving a long cable, the capacitance/inductance of the cable would prevent the output to be released to high state for the input state to be sampled. In that case, the RT value must be increased. The syntax of the RT command is

RT<CR><LF>

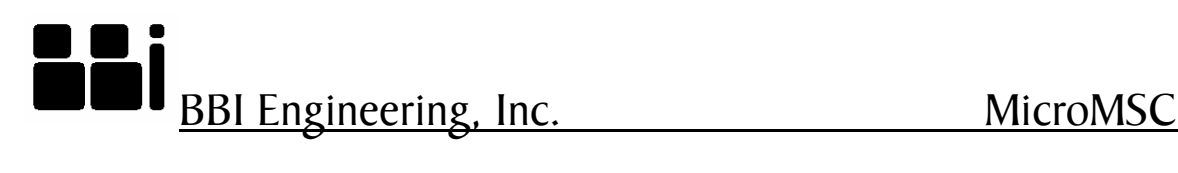

to get the current value and

RT,*cnt*<CR><LF>

to set the value to *cnt.* For example,

Send: RT.6<CR><LF> Rcvr: \*RT,6<CR><LF>

would set the duration count to 6.

### **3.36 SC – scan for units on the network**

SC is usually issued as a UDP broadcast packet. Any MicroMSC units online will response to such broadcast packet and a reply will be broadcast back to the sender's UDP port. This allows the sender to scan for online units across IP subnets. The typical response of the SC command is

SC,MicroMSC,*serial#*,*firmwareVersion*,*hardwareRevision*<CR><LF>

where *serial#* is the serial number of the unit. *FirmwareVersion* is the firmware version and *hardwareRevision* is the hardware revision. The SC command can also be sent over the TCP connection to obtain the same information. For example,

Send: SC<CR><LF> Rcvr: \*SC,MicroMSC,00001,V1.0,Rev.A<CR><LF>

### **3.37 SP – send string to a serial port**

Use the SP command to send a string to a serial port. The is typically sent as a UDP packet to port 10004. It allows the remote end to send a string to the serial port without making a TCP connection to ports 10005, 10006 or 10007 that mapped to the serial ports. Since the string can have any hexadeciaml value, we need to include the string length in the command. The syntax is

SP,*port#*,*length*,*string*<CR><LF>

where *port#* is the serial port number between 1 and 3. *length* is the length of the string to be sent and *string* is the string to be sent. For example,

Send: SP, 1, 5, Hello<CR><LF> Rcvr: \*SP,OK<CR><LF>

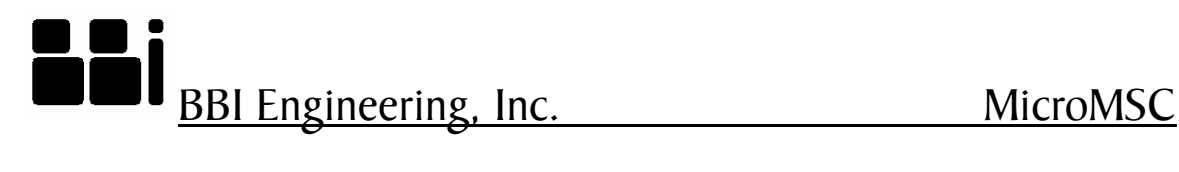

#### **3.38 SU – subscribe**

When a remote host is communicating with a MicroMSC, it may receive unsolicited packets from the MicroMSC. For example, when a button connected to a digital input is pushed, a DI command response would be sent to all hosts that have an active connection to the MicroMSC. Similarly, when a host sends a command to change the state of a MicroMSC parameter, all the other hosts that have an active connection to that MicroMSC unit will get the same command response. This will guarantee that all hosts to be synchronized. There are two different kind of unsolicited packets. One kind is related to all essential parameters of the MicroMSC. The other kind is related to optional status, like the peak audio input and output levels and quadrature encoder positions. The first kind of unsolicited packets will always be sent whenever the parameter states are changed. The second kind will not be sent unless a host has subscribed to the MicroMSC with the SU command. The syntax of the SU command is

SU<CR><LF>

to check the current subscription state and

SU,*subscribe*<CR><LF>

to change the subscription state, where *subscribe* is 1 or 0. For example,

 Send: SU,1<CR><LF> Rcvr: \*SU,1<CR><LF>

would turn on subscription. Once a subscription is turned on, the host must keep it turned on by sending in other commands or sending the PN (ping) command. If no command is received in 3 minutes the subscription will be terminated. A TCP host's subscription will automatically be terminated when the TCP connection is closed.

#### **3.39 TI – get or set time**

Use the TI command to get or set the time maintained by the realtime clock. The syntax is

TI<CR><LF>

to get the current time or

TI,*hour*,*minute*,*second*<CR><LF>

to set the time. h*our* is the current hour between 0 and 23. *minute* is the current minute between 0 and 59 and *second* is the current second between 0 and 59. For example,

Send: TI,10,23,45<CR><LF>

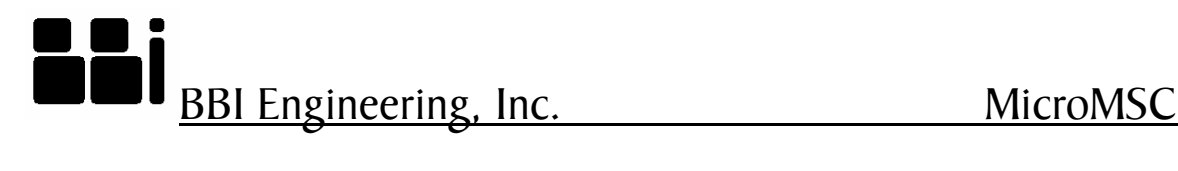

Rcvr: \*TI,10,23,45<CR><LF>

would set the unit's time to  $10.23.45$ .

### **3.40 TV – tie an analog input to a volume**

When I/O pin 7 or 8 is set to analog mode, their analog value can be tied to a volume control. So when the analog value is changed, the unit automatically changes the corresponding volume. The TV command allow specifies which volume to be tied to an analog input. The syntax is

TV,*io#*<CR><LF>

to get the current volume tie, or

TV,*io#*,*volCtrl*<CR><LF>

to set a volume tie. *io#* is the analog input and must be 7 or 8. *volCtrl* can be

 $0$  – no tie 1 – audio channel 1 output volume 2 – audio channel 2 output volume 3 – audio channel 1 and 2 output volumes 4 – global audio volume

For example,

 Send: TV,7,4<CR><LF> Rcvr: \*TV,7,4<CR><LF>

will tie analog input 7 to the global audio volume.

#### **3.41 TM – minimum volume allowed when an analog input is tied to a volume control**

When an analog input is tied to a volume control with the TV command, the volume achieved when the analog input value is 0 can be set with the TM command. So when the TM value is set to -30dB, then the analog input would provide a volume range of -30dB to 0dB. The syntax is

TM,*io#*<CR><LF>

to get the current minimum volume, or

TM,*io#*,*minVol*<CR><LF>

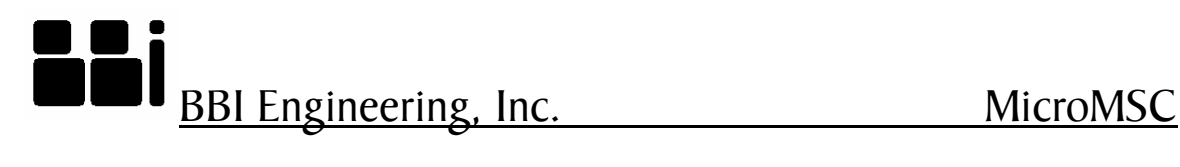

to set the minimum volume. *io#* is the analog input number and must be 7 or 8. *minVol* is the minimum volume in dB. *minVol* must be negative. The default value is -30dB. For example,

 Send: TM,8,-30<CR><LF> Rcvr: \*TM,8,-30<CR><LF>

#### **3.42 VL – audio output volume**

The VL command can be used to get or set the output volume of an audio channel. The syntax is

VL,*ch#*<CR><LF>

to get the current output volume, or

VL,*ch#*,*vol*<CR><LF>

to set the output volume. *ch#* is the audio channel number between 1 and 2. *vol* is the output volume in multiple of 0.1dB. The range of *vol* is -1000 to 240, corresponding to a volume of -100dB to 24dB. For example,

 Send: VL,1,-60<CR><LF> Rcvr: \*VL,1,-60<CR><LF>

would set audio channel 1 volume to -6dB.

# **4 Specifications**

- 2 audio inputs and outputs
	- o Volume control between -100 to 0 dB
	- o Delay, up to 40ms at 48kHz sampling rate
	- o 8 equalization filters per channel
	- o Input level jumper allows selection of +12dBu or 0dBu input levels
	- o Max Output of 12dBu
- Controls up to 3 serial devices: RS-232 (2 Max), RS-422 (1 Max)
- 3-port 10/100baseT switch with auto negotiation and auto crossover detection
- Unit maybe be powered with Power Over Ethernet (PoE) or an external power supply at 12V to 24V DC

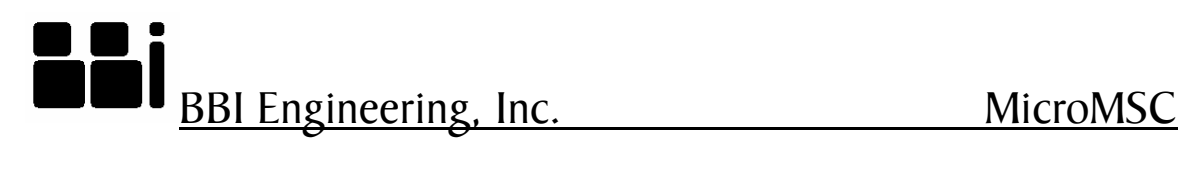

- Real time clock (RTC) for event scheduling
- 8 digital I/O, with closure detection, PWM output, and 100mA sink at 12V
- 2 of the digital I/O pins may be used as a quadrature decoder
- 2 ADC inputs for voltage based control
- Infrared Output device control
- 2 Relays, SPDT w/ NC and NO terminals
- Pluggable barrier strip connectors for easy field wiring
- Front Panel LEDs indicate power on, digital I/O status and audio signal presence and clip
- UDP/TCP/Telnet control protocols